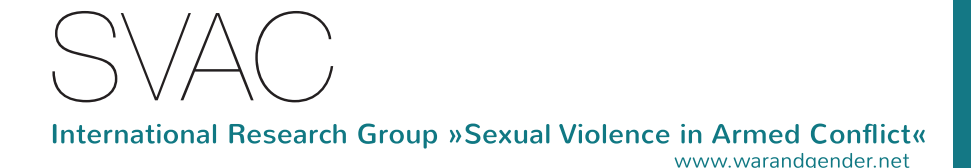

# SELECTED BIBLIOGRAPHY

## »Sexual Violence in Armed Confict«

### MANUAL

This collection stores about 2.500 books and articles and selected NGO reports on sexual violence in armed confict, mainly in English and, to a much lesser extent, in German. The publications range from the late 1970s to the present and cover a variety of approaches and disciplines. In addition, the selection of the database refects the foci of the International Research Group »Sexual Violence in Armed Confict« (SVAC).

The bibliographic information of all titles can be searched online. You can access the catalogue via the SVAC website (www. warandgender.net/bibliography).

In order to undertake a successful search, it might be helpful for you to read this manual that explains the different features of the catalogue. Since the catalogue is designed in German, this manual might also be a translation aid.

Many articles and a number of e-books are accessible online. The majority of the literature can be accessed at the library of the Hamburg Institute for Social Research (HIS). Visitors are welcome to browse through the collection of books and articles on-site (for more information, please visit www.his-online.de/en/library/).

#### **How can I search the database?**

The reading materials listed in the database are not tagged by keywords. Rather, the search engine browses titles, abstracts, and the bibliographic information.

Since this database already represents a thematic approach, keywords such as rape, or war and women, or violence, or even sexual violence and international law, will get you several hundred hits. In order to get specifc and precise results it might thus be useful to answer some questions before starting the search:

#### **1. Which names and words are specifc to my theme of interest (i.e., a region or city, a certain philosophical terminology, an author's name, a specifc institution, or a certain historical context)?**

For example: To search for literature on sexual violence in the context of World War II in Europe a number of sub-categories and related regional conficts can be distinguished. »World War II« used as a keyword is too general, while »Wehrmacht«, »Allies« or »Holocaust« or »Berlin« are more precise.

#### **2. Which attributes are usually used to specify and characterize my topic and the related discourses? Which words are common to describe its context?**

For example: The adjective »male« is commonly used in titles that are concerned with men who are sexually victimized, whereas the word »men« or »man« leads to all sorts of themes. Also, words like »prison«, »guards«, or »last taboo« are very common in this context.

#### **3. Which synonymous words could be used?**

For example: If you want to do research on the debate around »rape as a weapon of war« you might search for the words »tactic«, »strategy«, »systematic«, or »instrument«. The adjectives »widespread«, and »mass« however would result in a rather random outcome.

#### **How do I work with the catalogue?**

Go to svac.his-online.de.

On top of the opening window you fnd a row of six tabs that lead you through the steps of a search:

Suche / search by terms

Listen / search by register

Ergebnis / result

Auswahl / selection

Korb / basket

Ende / close the catalogue

With every tab some related options open to the left of the window (below the SVAC logo), which add features to the activated task.

#### **First tab: »Suche« (search by terms)**

If you click on the tab »Suche« (search by terms), a menu will open on the left side with two options.

**Option 1:** »Einfache Suche« (basic search): Here you can search the database with random keywords or/and names (it works like the google bar). This option basically browses all text elements: titles, abstracts, publishing details, authors', editors' and translators' names, and signatures.

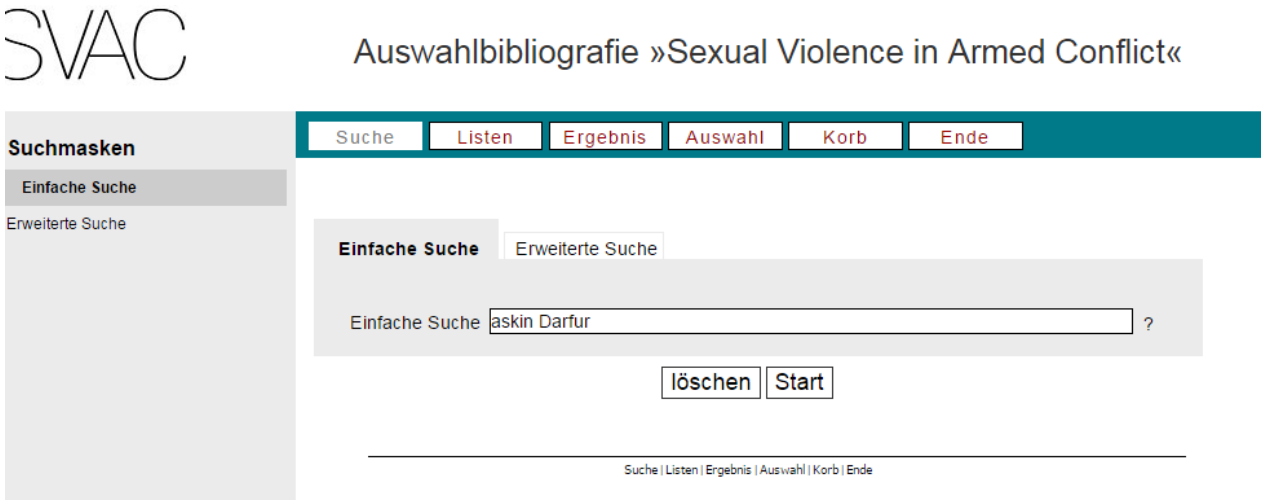

**Option 2:** »Erweiterte Suche« (adjusted search): Here you can undertake a more specific search by combining keywords in different sections:

- 1. »Personen« / names of authors, translators and editors
- 2. »Titelstichwörter« / keywords from the title
- 3. »Erscheinungsjahr« / year of publication
- 4. »Institutionen« / organizations, institutions, boards, NGOs et.cetera

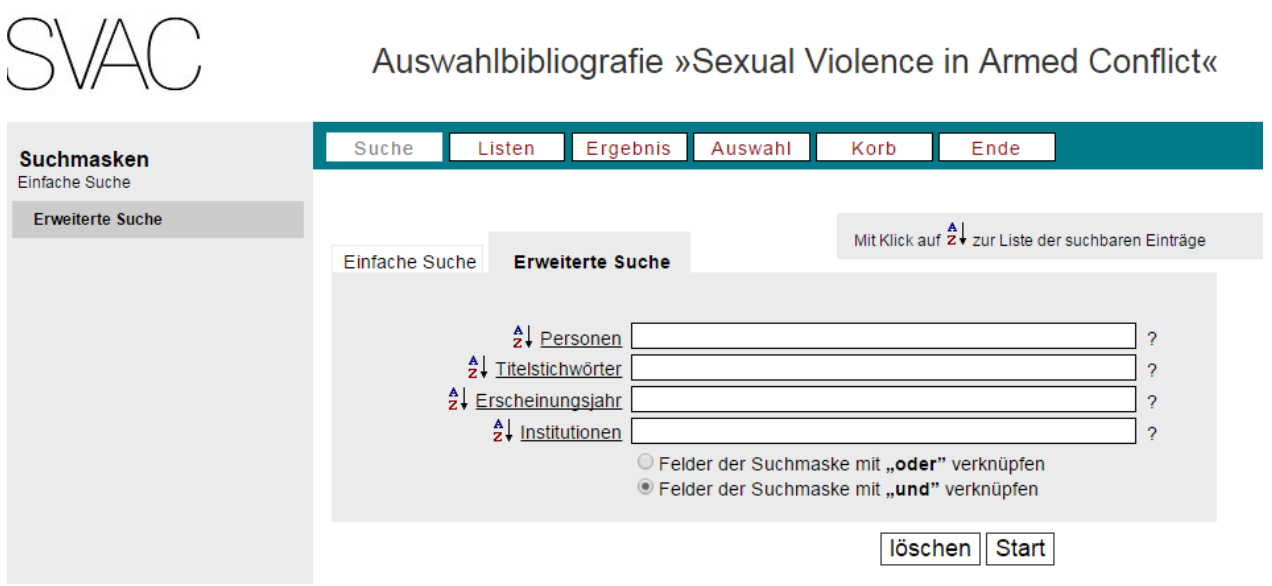

### **Second tab: »Listen« (search by register)**

Here you can search the database by going through the index lists.

If you click on the tab »Liste«, a menu will open on the left side with four options:

**Option 1:** for the list of catalogued names choose »Personen«

**Option 2:** for the list of catalogued organizations and bodies choose »Institutionen«

**Option 3:** for the list of all catalogued titles in order of the year of publication choose »Erscheinungsjahr«

**Option 4:** for a list of all searchable words choose »Volltextsuche«

You can scroll up and down the list with the red and blue arrows on top and bottom of the list.

You can jump to a certain position in the list by typing a name or year in the bar next to the arrow, or by selecting a position in the alphabet.

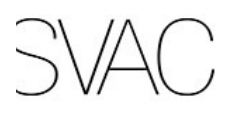

Auswahlbibliografie »Sexual Violence in Armed Conflict«

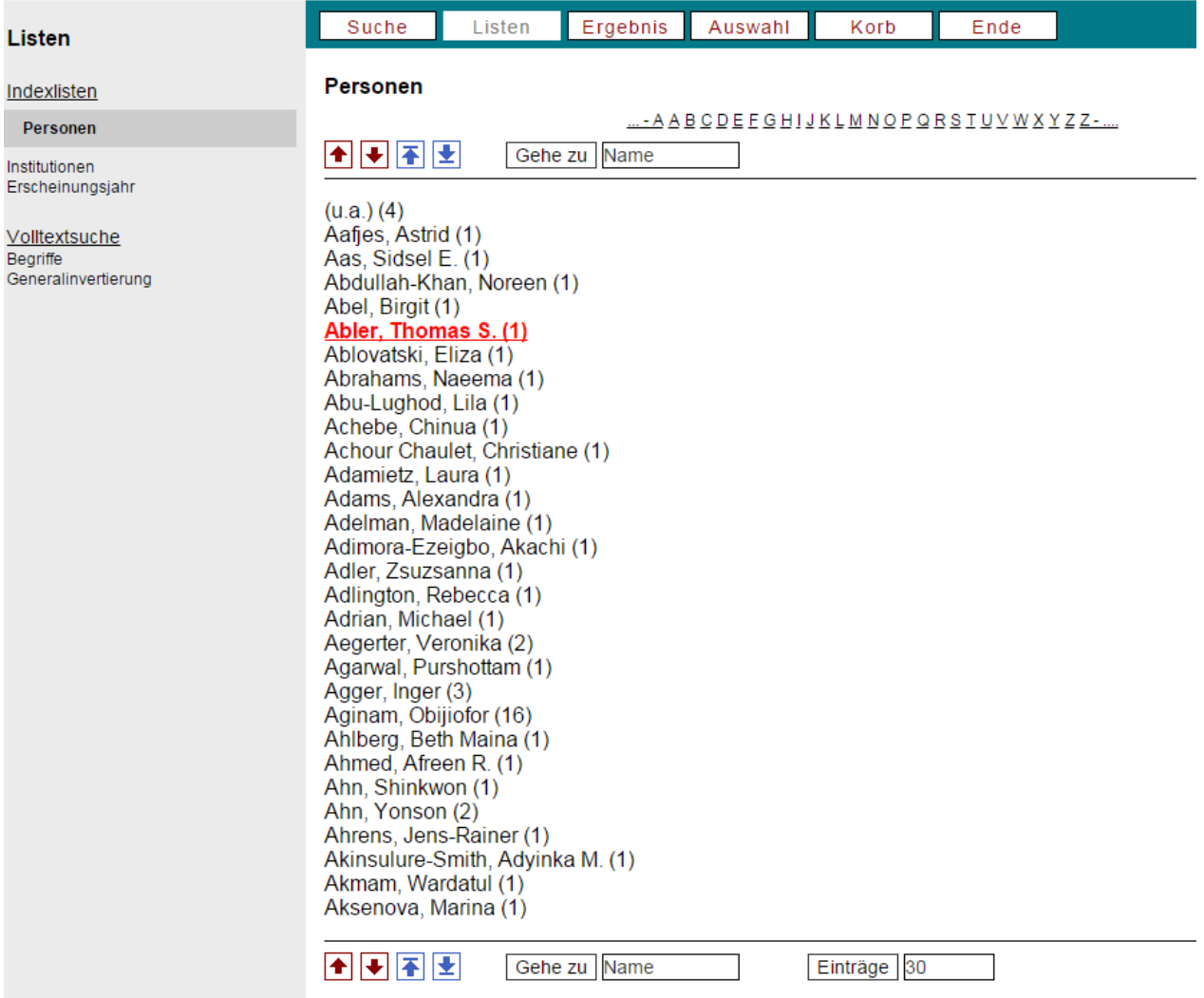

#### **Third tab: »Ergebnis« (results)**

Once you run a search, the third tab »Ergebnis« (results) will open. Here you get a detailed list of the titles related to your selection of terms.

On the left side of the menu, four options are accessible:

- 1. »Standardliste« (detailed list) displays all publication details
- 2. »Kurzliste« (short list) displays basic publication details (author, year and title)
- 3. »Person« (person) displays your result sorted by name
- 4. »Jahr« (year) displays your result sorted by year of publication

If you choose Option 1, »Standardliste« (detailed list), you will see some important information on the publication details:

1. DOI (Digital Object Identifer) is the digital equivalent to the ISBN, i.e., a standard number signifying the permanent address of a document in the World Wide Web. If you click on the URL-link in the catalogue, the DOI will lead you directly to the document.

2. In the bottom line, the category »Nachweis« (availability) will provide you with information about the availability of the publication in the HIS Library:

- a) als Kopie vorhanden / photocopy available in the HIS Library
- b) HIS-Signatur: Pol 075/136, i.e., the book is available at the HIS-library

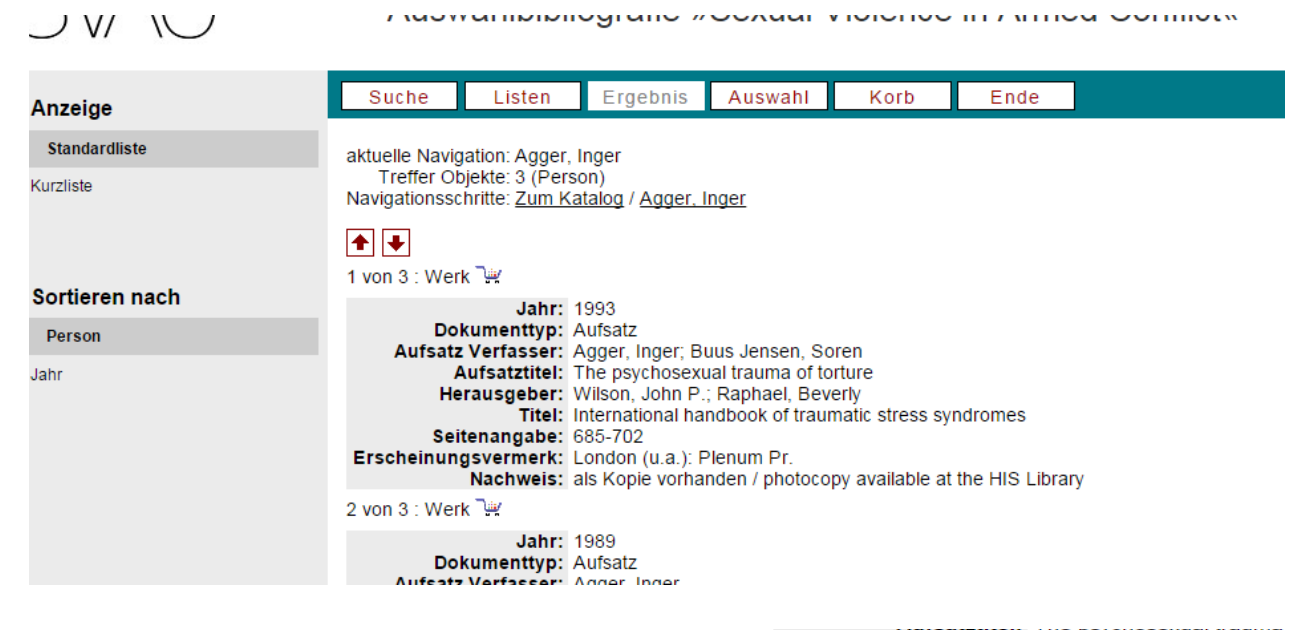

#### **How do I save the results of my search?**

You compile your individual sample of literature by putting the chosen items to the basket (»Korb«) with a click on the little trolley icon.

You can run several searches in a row and add the titles to the same basket.

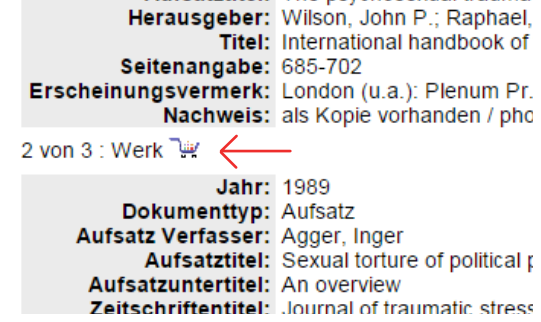

#### **Fourth tab: »Korb« (basket):**

×

X

If you click on the tab »Korb« (basket), you can save and print the bibliography of your selection. On the left side a menu will open with four options:

1. Choose among several formats (Ausgabeformate) to print your result as a .txt or a .pdf fle and to sort the list of your results chronologically (publishing year) or alphabetically (by author).

2. Click on the icon »Ausgabe vorbereiten« (prepare output) in order to print a list of your individual selection of titles.

3. Click on »Download ausführen« (proceed with download) and the .pdf or .txt is printed.

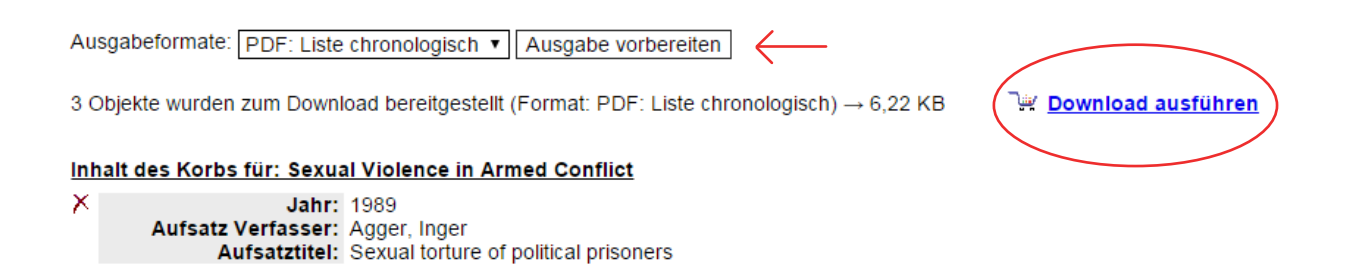

#### **!!! Attention!!!**

**If you click on the icon »Korb leeren« (clear basket), all your results will be deleted.** 

Download: Wählen Sie ein sich selbst sortierendes Format für den Download als PDF- oder WORD/Text-Datei aus.

Inhalt des Korbs für Sexual Violence in Armed Conflict: (3) Korb leeren

Ausgabeformate: PDF: Liste chronologisch v Ausgabe vorbereiten

3 Objekte wurden zum Download bereitgestellt (Format: PDF: Liste chronologisch) → 6,22 KB

#### Inhalt des Korbs für: Sexual Violence in Armed Conflict

**Jahr: 1990** 

Erscheinungsvermerk: Frankfurt a.M.: Vervuert Verl.

**Jahr: 1993** 

Aufsatz Verfasser: Agger, Inger; Jensen, Soren Buus Aufsatztitel: Die gedemütigte Potenz Herausgeber: Riquelme, Horacio

Aufsatz Verfasser: Agger, Inger; Buus Jensen, Soren Aufsatztitel: The psychosexual trauma of torture Herausneher: Wilson, John P.: Panhael Beverly

Titel: Zeitlandschaft im Nebel

**Jahr: 1989** × Aufsatz Verfasser: Agger, Inger Aufsatztitel: Sexual torture of political prisoners

This is only useful once you want to do a new search from scratch.

#### **Fifth tab: »Ende« (close the catalogue)**

#### **How can I get copies of the literature?**

As explained in section »Standardliste« (detailed list), a number of articles are accessible online via DOI (Digital Object Identifer). Whether or not you have access to the full text depends on the institution you work at.

Visitors at the HIS Library are welcome to make copies of book chapters and journals and of those articles available in print.

Users can also order copies of articles and book chapters if they are available at the HIS Library  $(0,25 \notin \text{per page})$ . In addition, there are a number of e-books that are accessible online. For more information, please contact: bibliothek@his-online.de.

The »Selected Bibliography >Sexual Violence in Armed Conflict<sup>«</sup> is the result of a cooperation between the Working Group »War and Gender« at the Hamburg Foundation for the Advancement of Science and Culture and the library of the Hamburg Institute for Social Research, which started in 2001.